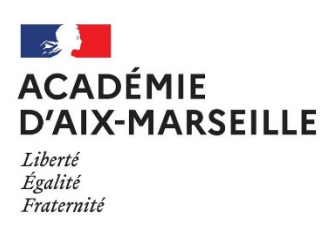

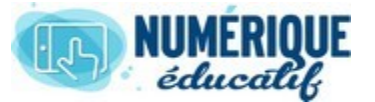

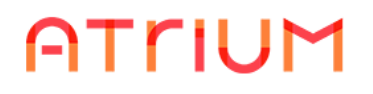

LIFRAY SYNC<br>2020/2021 Atrium Version V1.

Atrium Version V1.22.4

## INSTALLER LIFERAY SYNC ET LE PARAMETRER

Ce logiciel va vous permettre de créer un cloud entre votre ordinateur et les serveurs de la région. En effet, Liferay Sync est une application qui s'installe sur votre ordinateur personnel et qui va synchroniser automatiquement vos dossiers personnels et les dossiers des sites que vous utilisez entre votre ordinateur personnel et les serveurs ATRIUM.

Donc pour ajouter ou supprimer des documents sur ATRIUM, il vous suffira de le faire directement sur votre ordinateur dans un dossier « miroir »

## 1. Installation sur votre ordinateur.

1.1.Téléchargement du logiciel

Afin de télécharger ce logiciel, il faut cliquer sur « **Mon compte** ».

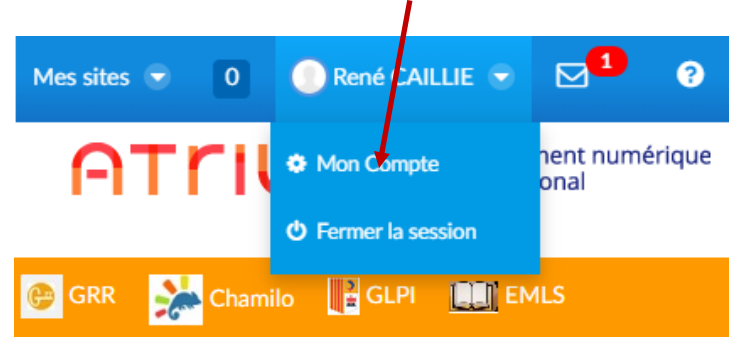

Dans la fenêtre « **Mon compte** », sélectionner « **Mes identifiants Sync** » puis cliquer sur « **Télécharger** ».

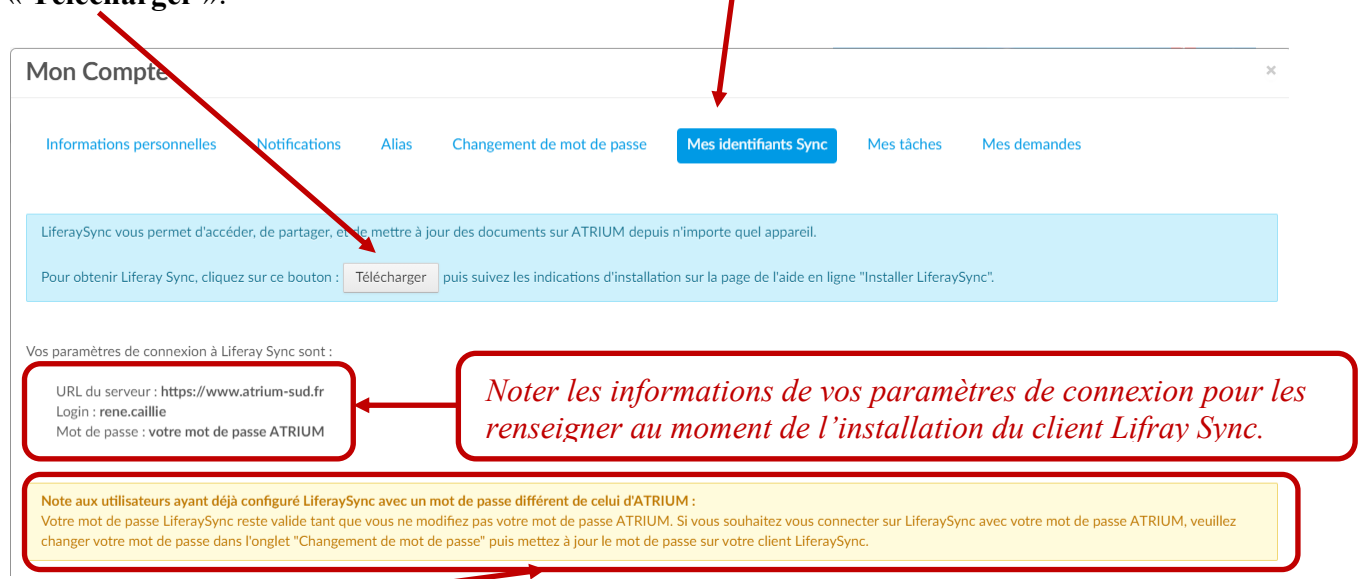

*Pensez à modifier votre mot de passe Atrium ou à le mettre à jour avant de lancer l'installation du client Lifray sync*

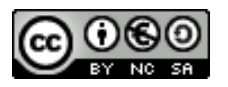

Un nouvel onglet de votre navigateur internet s'ouvre sur une plateforme Atrium de téléchargement. Choisir le système d'exploitation de votre ordinateur : Windows 64 bit ou Windows 32 bit ou Mac OS.

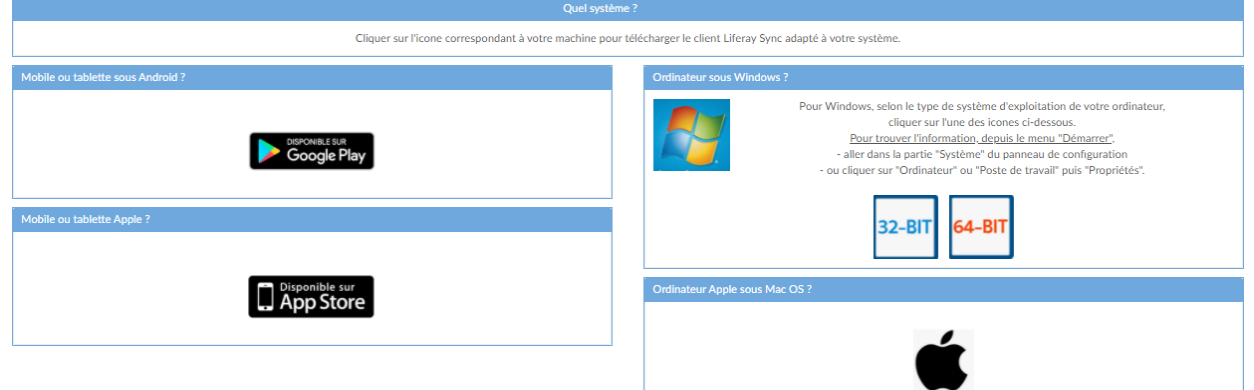

*Remarque:* Pour connaîre votre système d'exploitation, dans "**Rechercher**" à côté du bouton démarrer, taper **Panneau de configuration** et ensuite cliquer sur "**Système**". Exemple:

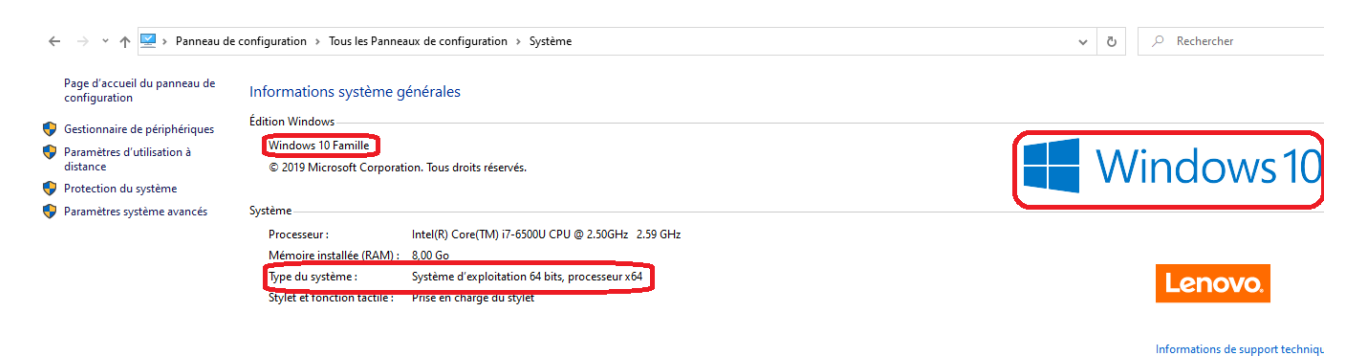

• **Cliquer** sur l'icône qui correspond à votre système pour télécharger le client Lifray Sync. l'application se télécharge en général dans le dossier « **Téléchargements** ».

## 1.2.Installation du logiciel

Lancer l'installation du client Liferay Sync en cliquant 2 fois sur le fichier qui vient d'être téléchargé dans le dossier « **Téléchargements** » . Cliquer sur Exécuter puis sur Next ou suivant plusieurs fois..

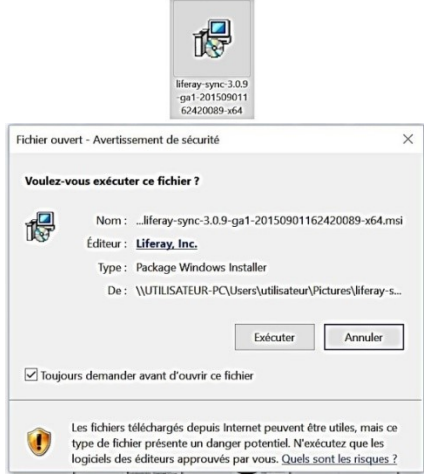

Une fenêtre de dialogue s'ouvre. Saisir l'URL du serveur https:/www.atrium-paca.fr

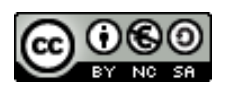

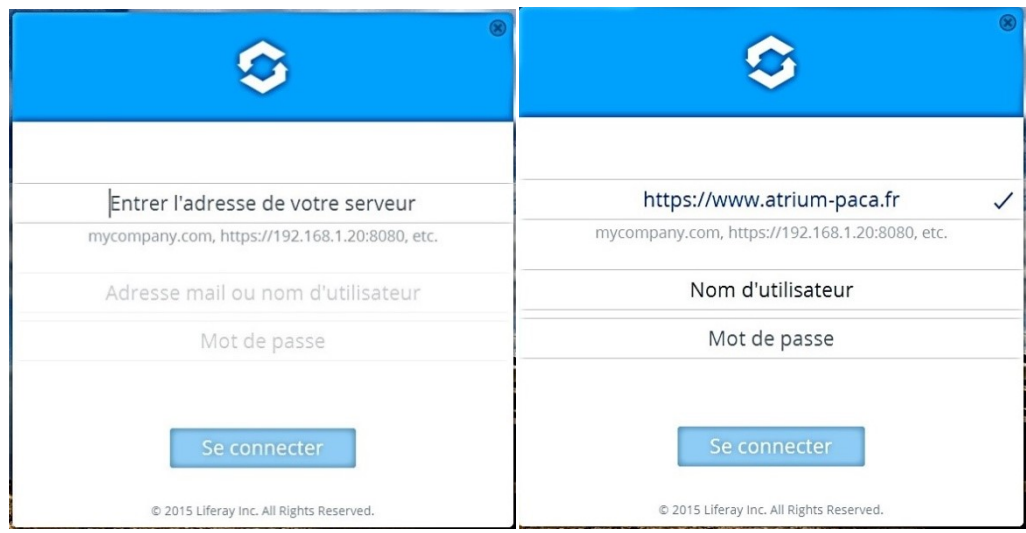

L'application se connecte, ensuite saisir votre identifiant atrium et mot de passe liferay

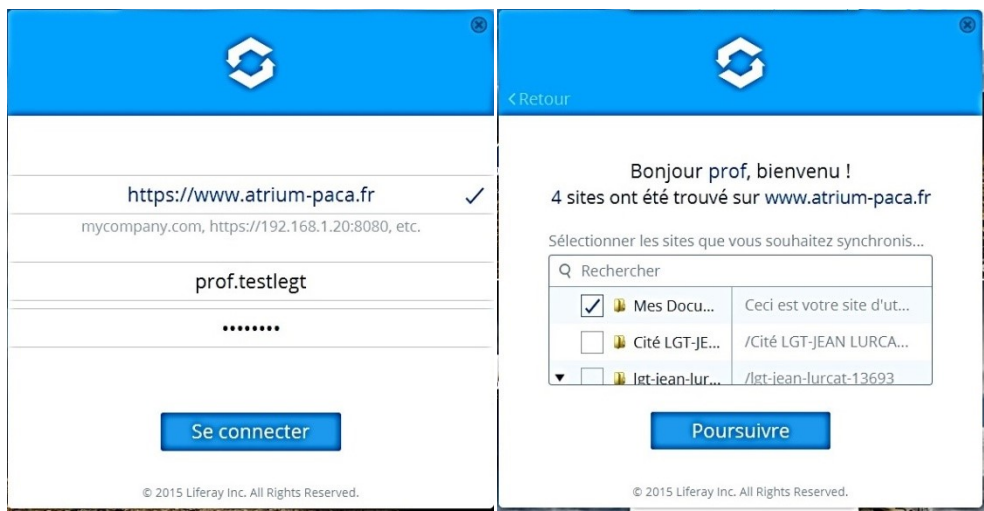

L'application crée un dossier miroir sur votre ordinateur. Lancer la synchronisation

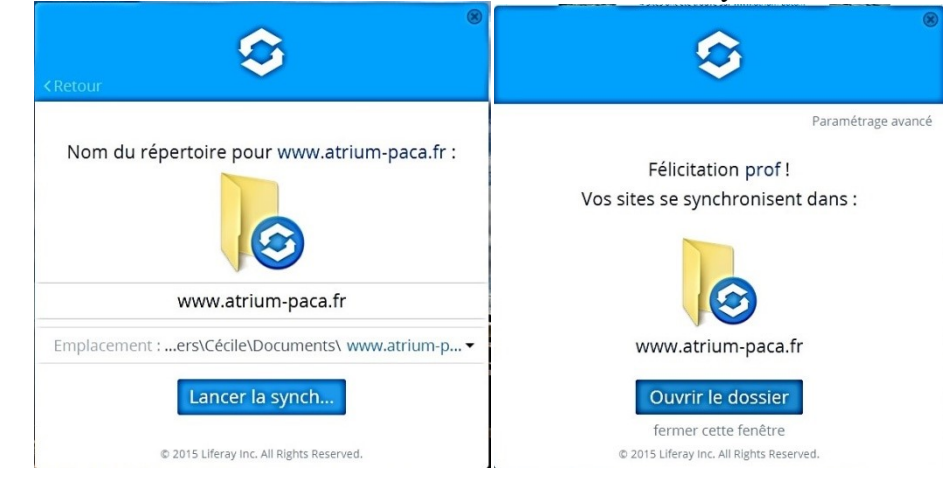

Ce dossier se trouve dans le dossier mes documents et porte le nom : www.atrium-paca.fr

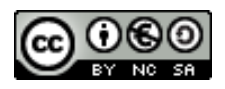

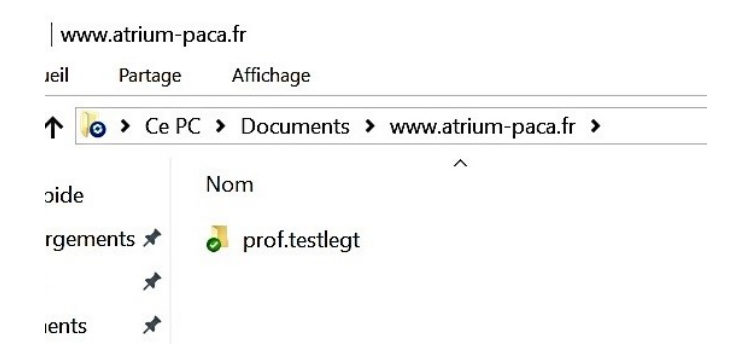

2. Paramétrage du logiciel sur votre ordinateur.

Lancer le logiciel et dans préférence et général, vous pouvez choisir différentes options

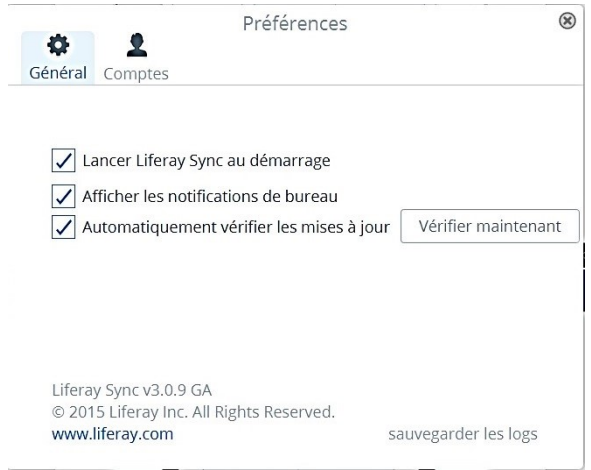

Lancer le logiciel et dans préférence et compte, vous pouvez sélectionner les sites auxquels vous désirez vous synchroniser.

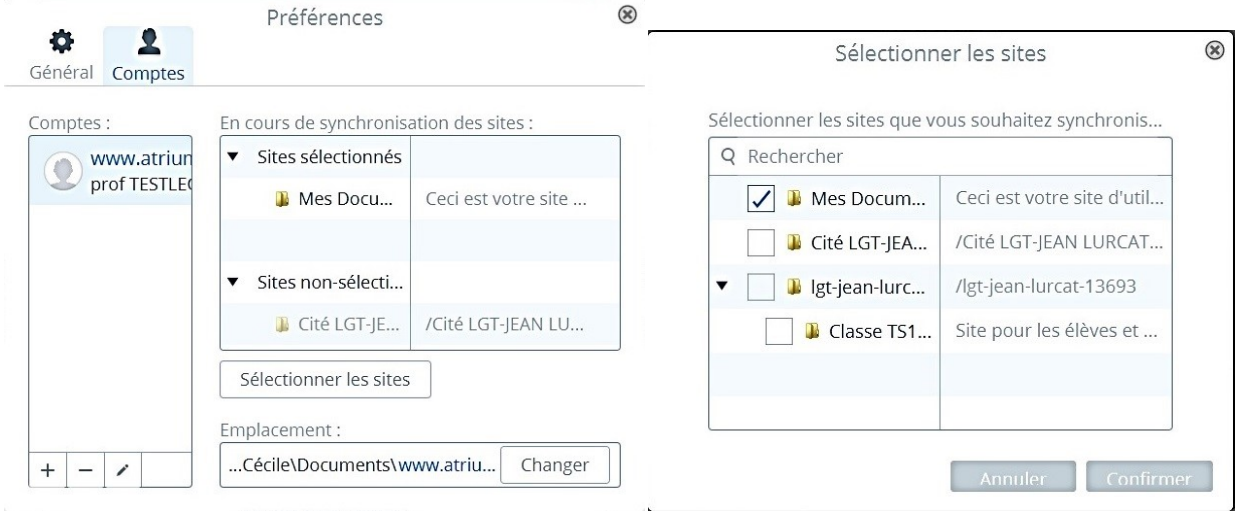

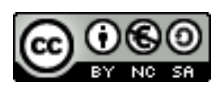